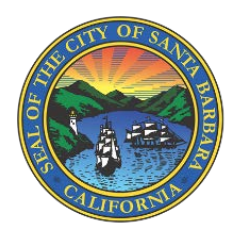

## Vinculación de cuentas en WaterSmart

Los clientes que gestionan varias propiedades o contadores de agua pueden optimizar su experiencia WaterSmart vinculando sus cuentas y visualizando un Resumen Combinado de los datos de consumo de agua.

- No hay límite en el número de cuentas que se pueden vincular en un grupo.
- Las cuentas sólo pueden pertenecer a un único grupo.
- En la página Resumen combinado, el usuario puede descargar los datos de consumo de todas las cuentas del grupo vinculado en un único archivo.

## Cómo vincular cuentas

Un cliente puede vincular una o varias cuentas registrándolas con la misma dirección de correo electrónico y contraseña.

Alternativamente, un cliente puede acceder con una sola cuenta registrada, hacer clic en el menú desplegable de la esquina superior derecha, hacer clic en "Añadir cuenta" e introducir el número de cuenta y el código postal de la cuenta que desea vincular.

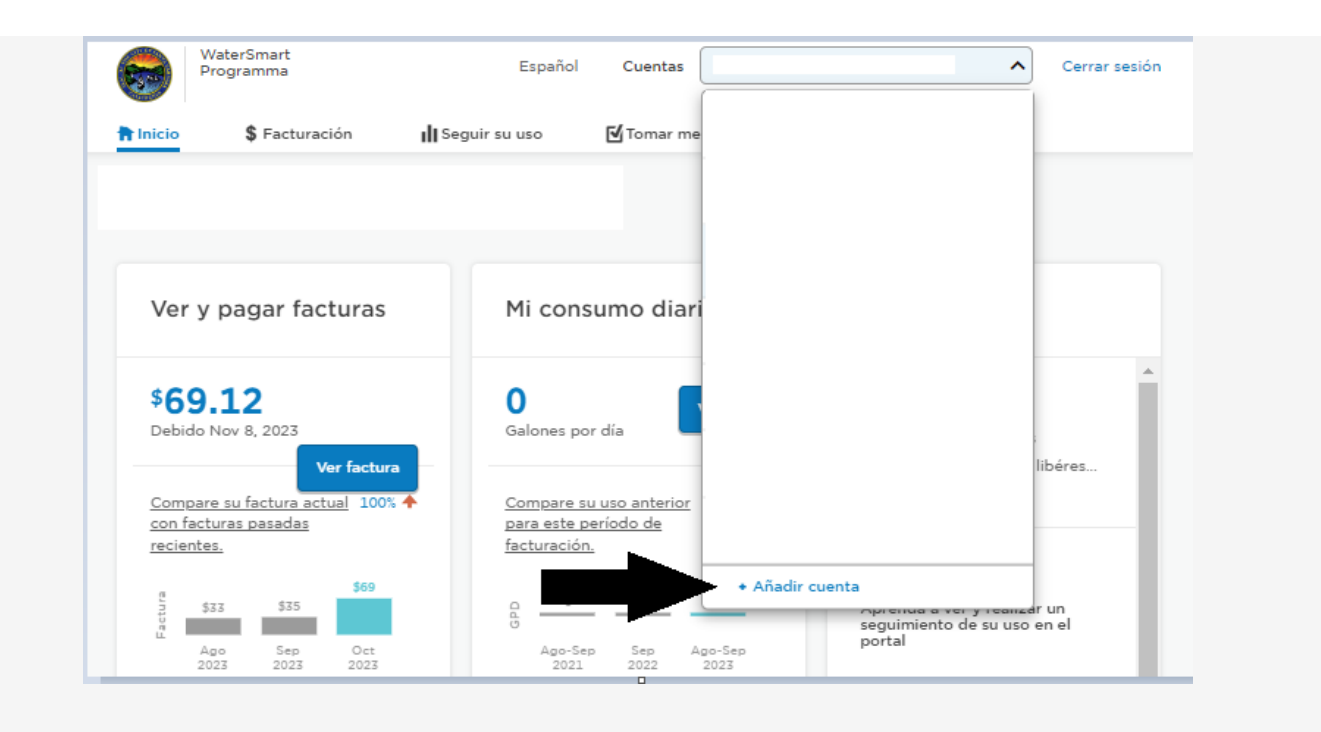

Un cliente puede vincular una o varias cuentas haciendo clic en "Añadir cuenta".

El cliente puede ver y gestionar su lista completa de cuentas en Configuración de la cuenta > Cuentas adicionales.

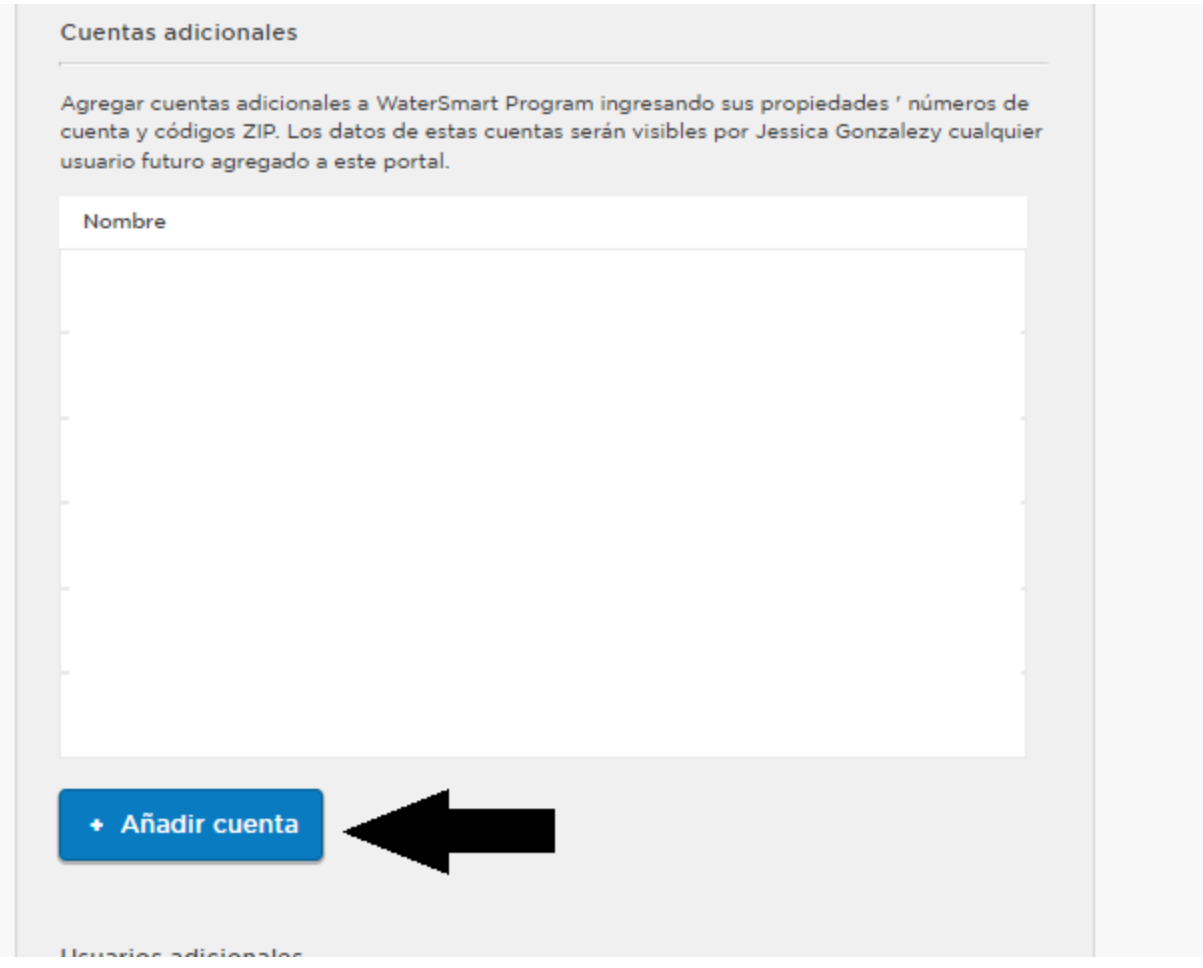

Póngase en contacto con nuestro equipo de Conservación del Agua si desea más ayuda para vincular varias cuentas llamando al (805) 564-5460 o enviando un correo electrónico a [ami@santabarbaraca.gov.](mailto:ami@santabarbaraca.gov)